## HTML + DREAMWEAVER LINKING FILES

**USER INTERFACE DESIGN** 

Steps

## Design the Site

- Flowchart
- Sketches of All Pages
- Prepare the Images:
  - Research
  - Edit
  - Save Optimized Images
- File Management
  - Organize and Properly Label files

Steps

## Implement Site

- HTML?
- Dreamweaver
- Code x Design? Both
- Create New HTML File
- Save as index.html
- Insert Image
- Edit Page Porperties
- Create Map Areas
- Add Links
- Save File

Steps

## Develop Site

- Save As index page as page2.html
- Substitute Images as Needed
- Edit Links and Hot Maps
- Save file.
- Save as page2 as page3.html
- Substitute Images as Needed
- Edit Links and Hot Maps
- Save file.
- Continue as needed.

HTML

## HTML?

**HTML = HyperText Markup Language** is a text and image formatting language used by web browsers to dynamically format web pages. It consist of "tags" surrounded by angle brackets and is not considered a language per se.

**HyperText** means text in the HTML document carries a link to a different location.

Markup means that specific portions of a document are marked up to indicate how they should be displayed in the browser.

<!doctype html> <html> <head> <title>UI Design</title> </head> <body> Hello World! </body> </html>

## Dreamweaver Interface

## Open Dreamweaver and Create New HTML File

| ●●● Dw |                                            |                                                                                                    |                                                                                                    | Design • 🗱 |
|--------|--------------------------------------------|----------------------------------------------------------------------------------------------------|----------------------------------------------------------------------------------------------------|------------|
| Ad     | o<br>dobe Creative Cloud<br>Preamweaver CC | Welcome                                                                                                    |                                                                                                    |            |
|        | Recent Files                               | Create NewImage: Delta biasImage: Delta biasImage: De | Learn What's New New features & enhancements Feature Videos Visit the Dreamweaver video page to learn more about the new features Learn Dreamweaver Basics, Advanced Techniques & More Help & Support Documentation, Knowledge Base Articles & More |            |

## Dreamweaver Interface

## Complete the New Document Title and click on Create

|                                                                                                    | New Docum                                                | ent                                                                                                    | Add the Title of Your                                                 |
|----------------------------------------------------------------------------------------------------|----------------------------------------------------------|----------------------------------------------------------------------------------------------------|-----------------------------------------------------------------------|
| New Document   Image: Starter Templates   Image: Starter Templates   Image: Starter Templat | ramework:  Framework:  None Title: Doc Type: Attach CSS: | ent Bootstrap New York Here & There HTML5  Constrained General Constrained General Con | Site.<br>This is not the same as<br>saving the file with a<br>name!!! |
| Help Preferences                                                                                                    |                                                          | Cancel                                                                                                    | Create                                                                |
| Treferences                                                                                                    |                                                          | cancer                                                                                                    |                                                                       |

## Dreamweaver Interface

Dreamweaver opens with an Untitled document.

- Choose Split view Code + Design
- Define the workspace going to Window/Workspace Layout/Beginner

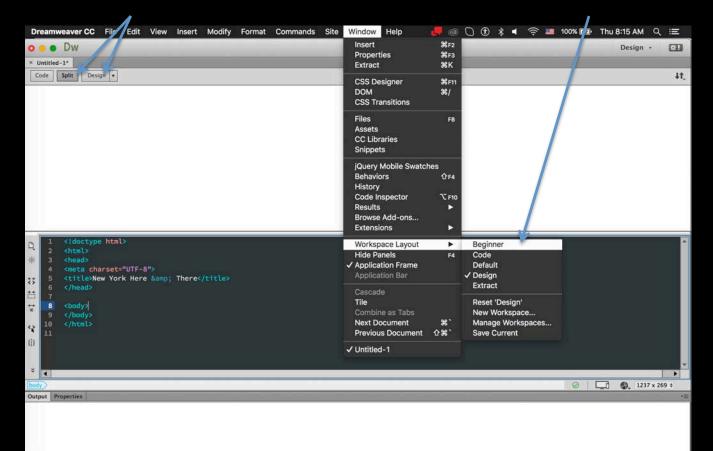

## Dreamweaver Interface

Save the Untitled document as index.html.

Make sure you save the file in the same folder you have your images.

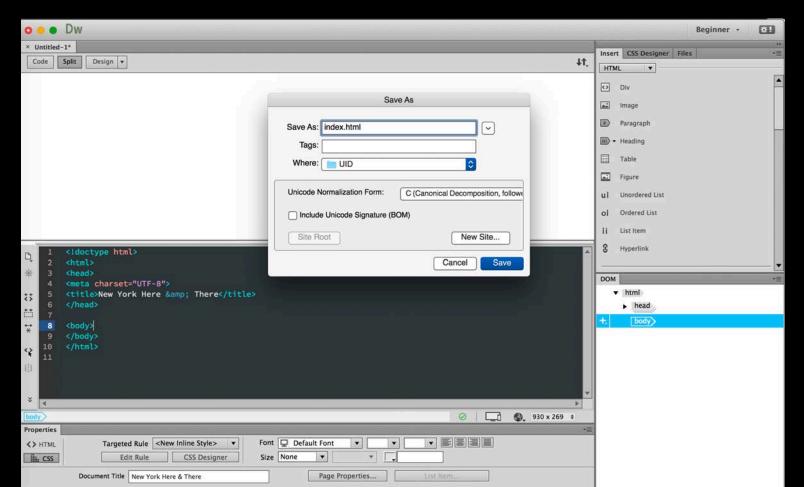

## Dreamweaver Interface

Insert the first image going to the menu Insert/Image which should be in the folder assets

| Dreamweaver CC File Edit View                                                                                                    | Insert Modify                                                                                                    | Format | Commands        | Site | Window | Help |
|----------------------------------------------------------------------------------------------------|----------------------------------------------------------------------------------------------------|--------|-----------------|------|--------|------|
| ● ● DW<br>× index.html*<br>Code Split Design ▼                                                                                                    | Div<br>Image<br>Paragraph<br>Heading<br>Table<br>Figure<br>Unordered List<br>Ordered List<br>List Item<br>Hyperlink |        | 1₩7<br>▲<br>T₩7 |      |        |      |
|                                                                                                    | Header<br>Navigation<br>Main<br>Aside<br>Article<br>Section<br>Footer                                               |        |                 |      |        |      |
| <pre> 1 <ldoctype html=""> 2 <html> 3 <head> 4 <meta charset="utf-8"/> 5 <title>New York Here &amp; 6 &lt;/head&gt; &lt;/pre&gt;&lt;/th&gt;&lt;th&gt;HTML&lt;br&gt;Form&lt;br&gt;Bootstrap Comp&lt;br&gt;jQuery Mobile&lt;br&gt;jQuery UI&lt;/th&gt;&lt;th&gt;oonents&lt;/th&gt;&lt;th&gt;* * * *&lt;/th&gt;&lt;th&gt;&lt;/th&gt;&lt;th&gt;&lt;/th&gt;&lt;th&gt;&lt;/th&gt;&lt;/tr&gt;&lt;tr&gt;&lt;th&gt;&lt;/th&gt;&lt;th&gt;Template&lt;/th&gt;&lt;th&gt;&lt;/th&gt;&lt;th&gt;&lt;/th&gt;&lt;th&gt;&lt;/th&gt;&lt;th&gt;&lt;/th&gt;&lt;th&gt;&lt;/th&gt;&lt;/tr&gt;&lt;tr&gt;&lt;th&gt;9 &lt;/body&gt;&lt;/th&gt;&lt;th&gt;Favorites&lt;/th&gt;&lt;th&gt;&lt;/th&gt;&lt;th&gt;&lt;/th&gt;&lt;th&gt;&lt;/th&gt;&lt;th&gt;&lt;/th&gt;&lt;th&gt;&lt;/th&gt;&lt;/tr&gt;&lt;tr&gt;&lt;th&gt;(i) 10 &lt;/ntmt&gt;&lt;/th&gt;&lt;th&gt;Recent Snippets&lt;/th&gt;&lt;th&gt;&lt;/th&gt;&lt;th&gt;&lt;/th&gt;&lt;th&gt;&lt;/th&gt;&lt;th&gt;&lt;/th&gt;&lt;th&gt;&lt;/th&gt;&lt;/tr&gt;&lt;tr&gt;&lt;th&gt;*&lt;/th&gt;&lt;th&gt;&lt;/th&gt;&lt;th&gt;&lt;/th&gt;&lt;th&gt;&lt;/th&gt;&lt;th&gt;&lt;/th&gt;&lt;th&gt;&lt;/th&gt;&lt;th&gt;&lt;/th&gt;&lt;/tr&gt;&lt;/tbody&gt;&lt;/table&gt;</title></head></html></ldoctype></pre> |                                                                                                    |        |                 |      |        |      |

## Dreamweaver Interface

## Image is inserted in the document.

| o o ● Dw                                                | Beginner - 🐹                                                                                                    |
|---------------------------------------------------------|----------------------------------------------------------------------------------------------------|
| × index.html*                                           | Insert CSS Designer Files                                                                                                    |
| Code Split Design +                                     | HTML                                                                                                    |
|                                                         | <ul> <li>C Div</li> <li>▲ Image</li> <li>▶ Paragraph</li> <li>▶ + Heading</li> <li>➡ Table</li> </ul>                                                            |
|                                                         | Figure                                                                                                    |
|                                                         | ui Unordered List                                                                                                    |
| <pre></pre>                                             | The image is small<br>because I zoomed out<br>so you can see how<br>the image is selected<br>after it is inserted.<br>Note the <b>Properties</b><br>bar options. |
| Properties         ···································· |                                                                                                    |

**Dreamweaver Interface** 

Note the Properties available for image. Add an alternative (alt) name describing your image either by typing in between the brackets in the code area or in the Properties bar field. <!doctype html> Ð <html> 遼 <head> DO NOT link the image as you will create an <meta charset="UTF-8"> <title>New York Here &amp; There</title> 5 area map for the links. な </head> 6 \*\* <body> ↔ \* 8 <img src="assets/index\_chocolate\_page1\_image.jpg" width="1200" height="800" alt=""/> 9 </body> 10  $\langle \mathbf{Q} \rangle$ </html> 11 { } 12 ¥ 4 p img \_ri 909 x 253 \$ body Properties Image, 140K assets/index\_chocolat 😳 🚞 . 1200 Src Class None W px 🔻 Alt 10 (1) ID  $\bigcirc$ H 800 Link Edit 🥒 💣 🖓 🖄 🖳 🔿 🛝 px Target w Map ▶ 1 <sup>†</sup>O <sup>†</sup> Original  $\bigcirc$ 

Dreamweaver Interface

Deselect the image by clicking anywhere outside the image area to center align the elements in the document.

Without having the image selected click on the center align icon or add style="text-align: center;" to the p tag.

| -      | 2         | <ntmt></ntmt>                            |                                                                            |
|--------|-----------|------------------------------------------|----------------------------------------------------------------------------|
| D,     | 3         | <head></head>                            |                                                                            |
| 巖      | 4         | <meta charset="utf-8"/>                  |                                                                            |
| ~      | 5         | <title>New York Here &amp; There</title> |                                                                            |
| **     | 6         |                                          |                                                                            |
| **     | 7         |                                          |                                                                            |
| **     | 8         | <body></body>                            |                                                                            |
| ↔<br>* | 9         |                                          | /index_chocolate_page1_image.jpg" wid <mark>th=</mark> "1200" height="800" |
| *      |           | alt="Chocolate Here Image"/>             |                                                                            |
|        | 10        |                                          |                                                                            |
| <₽     | 11        |                                          |                                                                            |
| { }    | 12        |                                          |                                                                            |
|        |           |                                          |                                                                            |
| ¥      |           |                                          |                                                                            |
|        |           |                                          |                                                                            |
| bod    | y p       |                                          | 🥝 📃 🚱 909 x 253 🛊                                                          |
| Prop   | perties   |                                          |                                                                            |
| <>     | HTML      | Targeted Rule < inline style >  Font     | Default Font                                                               |
|        | LI I IVIE |                                          |                                                                            |
|        |           | Edit Rule CSS Designer Size No           | ne V V                                                                     |

**Dreamweaver Interface** 

## SAVE YOUR DOCUMENT

## CHECK YOUR SITE

File/Preview in Browser/Choose browser

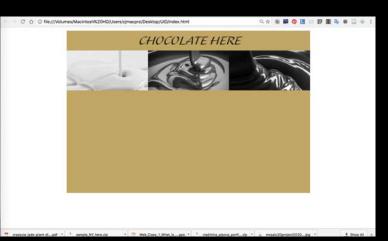

| Dreamweaver CC                                                                                                    | File Edit View Insert                                                               | Modify                     | Format Commands Site                                 |
|----------------------------------------------------------------------------------------------------|-------------------------------------------------------------------------------------|----------------------------|------------------------------------------------------|
| O O DW     index.html*     Code Split Desi                                                                                                    | New<br>Open<br>Open Recent<br>Close<br>Close All                                    | 策N<br>第O<br>▶<br>策W<br>企業W |                                                      |
|                                                                                                    | Save<br>Save As<br>Save All<br>Save All Related Files<br>Save as Template<br>Revert | ₩S<br><b>企</b> ₩S          | ATE HERE                                             |
|                                                                                                    | Print Code                                                                          | ЖР                         |                                                      |
|                                                                                                    | Import<br>Export                                                                    | <b>&gt;</b>                |                                                      |
|                                                                                                    | Preview in Browser                                                                  | ►                          | Safari.app                                           |
| 2 <ntmt>     3   <head>     4   <meta cha<="" td=""/></head></ntmt>                                                                                                    | Validate<br>Compare with Remote Se<br>Design Notes                                  | rver                       | Firefox.app<br>Opera.app<br>Google Chrome.app \7 F12 |
| 5 <title>Ne&lt;br&gt;6 &lt;/head&gt;&lt;/th&gt;&lt;th&gt;w York Here &amp; There&lt;/th&gt;&lt;th&gt;/title&gt;&lt;/th&gt;&lt;th&gt;Edit Browser List&lt;/th&gt;&lt;/tr&gt;&lt;/tbody&gt;&lt;/table&gt;</title> |                                                                                     |                            |                                                      |

**Dreamweaver Interface** 

Next, still without selecting the image, click on the button Page Properties to change the background color of your document to match your image.

| ¢ ₩ ₩       | 2<br>3<br>4<br>5<br>6         | <pre><ntmt> <head> <meta charset="utf-8"/> <title>New York Here &amp; There</title> </head></ntmt></pre>         |            |                    |              |
|-------------|-------------------------------|----------------------------------------------------------------------------------------------------|------------|--------------------|--------------|
| * () * () * | 7<br>8<br>9<br>10<br>11<br>12 | <pre><body> <img chocolate="" here="" image"="" src="assets/index_chocolate_pa alt="/> </body> </pre>            | age1/image | .jpg" width="1200" | height="800" |
| bod         | y p                           |                                                                                                    |            |                    |              |
| Prop        | perties                       |                                                                                                    |            |                    | -            |
|             | HTML                          | Targeted Rule     < inline style >      Font     Default Font       Edit Rule     CSS Designer     Size     None |            |                    |              |
|             |                               | Document Title New York Here & There Page Properties                                                             |            | List Item          |              |

**Dreamweaver Interface** 

Next, still without selecting the image, click on the button Page Properties to change the background color of your document to match your image.

|            | 10 300   |                                                                                                    |                          |
|------------|----------|----------------------------------------------------------------------------------------------------|--------------------------|
| -          | 2        | <ntml></ntml>                                                                                                    |                          |
| Ð          | 3        | <head></head>                                                                                                    |                          |
| a.         | 4        | <meta charset="utf-8"/>                                                                                                    |                          |
| 巌          |          |                                                                                                    |                          |
|            | 5        | <title>New York Here &amp; There</title>                                                                                                    |                          |
| **         | 6        |                                                                                                    |                          |
|            | 7        |                                                                                                    |                          |
| *          | 8        | <body></body>                                                                                                    |                          |
|            | 9        | <pre>style="text-align: center;"&gt;<img <="" height="800" src="assets/index_chocolate_page1/image&lt;/pre&gt;&lt;/td&gt;&lt;td&gt;.ipg" td="" width="1200"/></pre> |                          |
| \$*        |          | alt="Chocolate Here Image"/>                                                                                                    | JPB mach 1200 monghe ovo |
|            | 10       |                                                                                                    |                          |
| <>         |          |                                                                                                    |                          |
| <≩         | 11       |                                                                                                    |                          |
| { }        | 12       |                                                                                                    |                          |
| (1)<br>(1) |          |                                                                                                    |                          |
|            |          |                                                                                                    |                          |
| ¥          | •        |                                                                                                    |                          |
| bod        | y p      |                                                                                                    | 🧭 📑 🌚 909 x 253 🛊        |
| Prop       | perties  |                                                                                                    | •                        |
| ~          | HTML     | Targeted Rule < inline style >  Font Default Font                                                                                                    |                          |
| ~          | I I IVIL |                                                                                                    |                          |
|            |          | Edit Rule CSS Designer Size None 🔻                                                                                                    |                          |
|            |          | Document Title New York Here & There Page Properties                                                                                                    | List Item                |
|            |          | Tugertopertesti                                                                                                    | 54147 6 16 56 11 1 1 1 1 |

Dreamweaver Interface

#### The Page Properties dialog box appears. Click on Background color to choose the color.

|                                                                                                    | Page Properties                                                                                                    |
|----------------------------------------------------------------------------------------------------|----------------------------------------------------------------------------------------------------|
| Category                                                                                                  | Appearance (CSS)                                                                                                    |
| Appearance (CSS)<br>Appearance (HTML)<br>Links (CSS)<br>Headings (CSS)<br>Title/Encoding<br>Tracing Image | Page font: Default Font V V<br>Size: V XV<br>Text color: V<br>Background color: V<br>Background image: Browse<br>Repeat: V<br>Margins<br>Left: V Right: V XV<br>Top: V V Bottom: V XV |
| Help                                                                                                    | Apply Cancel OK                                                                                                    |

Dreamweaver Interface

The Page Properties dialog box appears. Click on Background color under Appearance CSS to choose the color.

|                                                                                                    | Page Properties                                                                                                    |
|----------------------------------------------------------------------------------------------------|----------------------------------------------------------------------------------------------------|
| Category                                                                                                  | Appearance (CSS)                                                                                                    |
| Appearance (CSS)<br>Appearance (HTML)<br>Links (CSS)<br>Headings (CSS)<br>Title/Encoding<br>Tracing Image | Page font: Default Font V V<br>Size: V PX V<br>Text color: V<br>Background color: V<br>Background image: Browse<br>Repeat: V<br>Margins<br>Left: PX V Right: PX V<br>Top: PX V Bottom: PX V |
| Help                                                                                                    | Apply Cancel OK                                                                                                    |

**Dreamweaver Interface** 

The Page Properties dialog box appears. Click on Background color under Appearance CSS to choose the color.

|                                                                                                    | Page Properties                                                                                                    |
|----------------------------------------------------------------------------------------------------|----------------------------------------------------------------------------------------------------|
| Category                                                                                                  | Appearance (CSS)                                                                                                    |
| Appearance (CSS)<br>Appearance (HTML)<br>Links (CSS)<br>Headings (CSS)<br>Title/Encoding<br>Tracing Image | Page font: Default Font V V<br>Size: V VV<br>Text color: V<br>Background color: V<br>Background image: Browse<br>Repeat: V<br>Margins<br>Left: V Right: V V<br>Top: V V Bottom: V V |
| Help                                                                                                    | Apply Cancel OK                                                                                                    |

**Dreamweaver Interface** 

A color selection dialog box appears. Choose the color either by dragging the sliders or by typing in (pasting) the hex code. Click + to add the color.

|                                  | Page Properties         | In this exam  |
|----------------------------------|-------------------------|---------------|
| Category                         | Appearance (CSS)        | golden colo   |
| Appearance (CSS)                 |                         | both. I decio |
| Appearance (HTML)                | Page font: Default Font |               |
| Links (CSS)                      | Size: px 🔻              | color.        |
| Headings (CSS)<br>Title/Encoding | Text color:             | I got the he  |
| Tracing Image                    | Background color:       |               |
|                                  |                         | by clicking o |
| a                                |                         | Eyedropper    |
|                                  |                         | which make    |
| CI                               |                         | and by click  |
|                                  |                         | see its value |
| Help                             |                         | in the Color  |
|                                  |                         |               |
|                                  |                         | Picker.       |
|                                  |                         |               |
|                                  |                         |               |
| ine style > ▼                    |                         |               |
| CSS Designer                     | #COA669 RGBa Hex HSLa   |               |

In this example I added black and a golden color as I experimented with both. I decided to go with the golden color.

I got the hex value from Photoshop by clicking on the color with the Eyedropper tool which makes the color a default and by clicking on the color to see its value

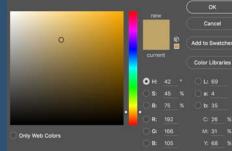

Dreamweaver Interface

Click OK to add the color. Check the code. Save and Preview your document on the web.

|                                                                                                    | Page Properties                        |
|----------------------------------------------------------------------------------------------------|----------------------------------------|
| Category                                                                                                  | Appearance (CSS)                       |
| Appearance (CSS)<br>Appearance (HTML)<br>Links (CSS)<br>Headings (CSS)<br>Title/Encoding<br>Tracing Image | Page font: Default Font   Size: > px < |
| Help                                                                                                    | Apply Cancel OK                        |

Dreamweaver Interface

Click OK to add the color. Check the code. Save and Preview your document on the web.

|                                                                        |                                             | C O Be///Volumes/Macintosh%20HD/Users/cjmacpro/Desktop/UID/index.html | 0, g 🛞 📓 🎯 🛄 💷 🖗 📾 🛄 🕯 |
|------------------------------------------------------------------------|---------------------------------------------|-----------------------------------------------------------------------|------------------------|
|                                                                        |                                             | CHOCOLATE HERE                                                        |                        |
|                                                                        | Page Properties                             |                                                                       | 2000                   |
| Category                                                               | Appearance (CSS)                            |                                                                       |                        |
| Appearance (CSS)<br>Appearance (HTML)<br>Links (CSS)<br>Headings (CSS) | Page font: Default Font  Size: px           |                                                                       |                        |
| Title/Encoding                                                         | Text color:<br>Background color:<br>#COA669 |                                                                       |                        |
| Tracing Image                                                          | Background image:                           | Browse                                                                |                        |
|                                                                        | Repeat:                                     |                                                                       |                        |
|                                                                        | Margins                                     |                                                                       |                        |
|                                                                        | Left: px 🔻 Right:                           | px 🔻                                                                  |                        |
|                                                                        | Top: px v Bottom:                           | px 💌                                                                  |                        |
| Help                                                                   | ·<br>[                                      | Apply Cancel OK                                                       |                        |

Dreamweaver Interface

Now let's Map the Hotspot areas that will be use to link the pages. Select the image to change the Hotspot tool options in the Properties bar and choose the type of map you will like to use.

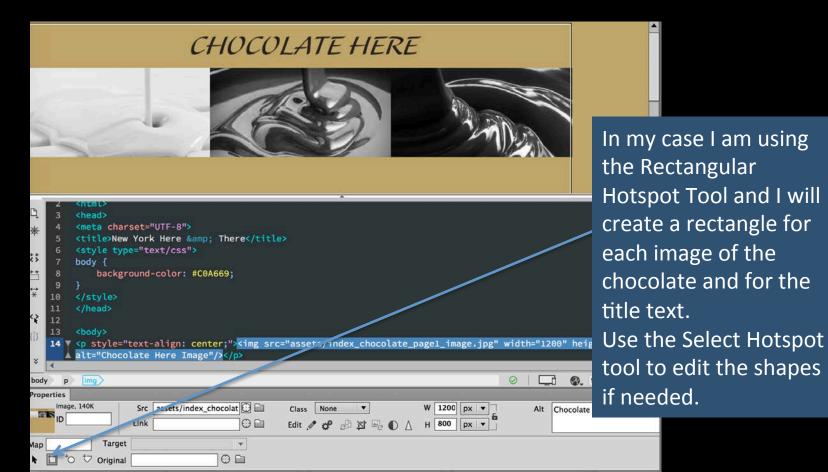

Save the file!

## Dreamweaver Interface

Add the links by selecting the hotspot area with the Select Hotspot tool by inputting the link info into the field Link. Add also the Alternative description and the Target window.

|                                                                                                    |                                                                                                    |                                                  | C                                                                                |                                                  | COL:                                                 | ATE                              |                           | ERE        |          |       |    |
|----------------------------------------------------------------------------------------------------|----------------------------------------------------------------------------------------------------|--------------------------------------------------|----------------------------------------------------------------------------------|--------------------------------------------------|------------------------------------------------------|----------------------------------|---------------------------|------------|----------|-------|----|
| 12<br>13<br>来 14<br>15<br>15<br>16<br>17<br>18<br>19<br>20<br>21<br>1<br>1<br>22<br>23<br>24<br>24<br>23<br>24<br>24 | <pre><body> <p <ar<="" <area="" <map="" na="" style='width="1' td=""><td>200" he<br/>me="Map<br/>shape=<br/>shape=<br/>shape=</td><td>lign: cen<br/>ight="800<br/>"&gt;<br/>"rect" co<br/>"rect" co<br/>"rect" co<br/>"rect" co</td><td>" usemap=<br/>ords="4,9<br/>ords="403<br/>o ds="803</td><td><pre>""Map"/&gt; 08,402,29 1,98,807, 7,99,1234</pre></td><td>6" href=<br/>296" hre<br/>,297" hr</td><td>"#"&gt;<br/>f="#"&gt;<br/>ef="#"&gt;</td><th></th><th></th><th></th><td></td></p></body></pre> | 200" he<br>me="Map<br>shape=<br>shape=<br>shape= | lign: cen<br>ight="800<br>"><br>"rect" co<br>"rect" co<br>"rect" co<br>"rect" co | " usemap=<br>ords="4,9<br>ords="403<br>o ds="803 | <pre>""Map"/&gt; 08,402,29 1,98,807, 7,99,1234</pre> | 6" href=<br>296" hre<br>,297" hr | "#"><br>f="#"><br>ef="#"> |            |          |       |    |
| body                                                                                                    | p img                                                                                                    |                                                  |                                                                                  |                                                  |                                                      |                                  |                           |            |          | <br>0 | 36 |
| Propertie                                                                                                    | es l                                                                                                    |                                                  |                                                                                  |                                                  |                                                      |                                  |                           |            |          |       |    |
|                                                                                                    | Hotspe.                                                                                                    | Link<br>Target                                   | index.html<br>_self                                                              |                                                  |                                                      |                                  | Alt                       | Back to ho | me page. |       |    |
|                                                                                                    |                                                                                                    |                                                  |                                                                                  |                                                  |                                                      |                                  |                           |            |          |       |    |

In this demonstration I am linking the page titles to the index page and each of the images to their respective pages. Even though I haven't created the other pages yet, I can create the links using the file names I will give to the new pages: Page2 white.html Page3\_milk.html Page4 dark.html I am using Target "self" because I want the current page to be substituted by the link page once clicked.

Dreamweaver Interface

Save the file!

Add the links by selecting the hotspot area with the Select Hotspot tool by inputting the link info into the field Link. Add also the Alternative description and the Target window.

|                                                                                                    | CHOCOLATE HERE                                                                                                    |
|----------------------------------------------------------------------------------------------------|----------------------------------------------------------------------------------------------------|
|                                                                                                    |                                                                                                    |
|                                                                                                    |                                                                                                    |
| width="1           15 <map na<="" td="">           16         <area< td="">           17         <area< td="">           18         <area< td=""></area<></area<></area<></map> | <pre>="text-align: center;"&gt;<img alt="Chocolar&lt;br&gt;1200" height="800" syc="assets/index_chocolate_page1_image.jpg" usemap="/Map"/><br/>ame="Map"&gt;<br/>a shape="rect" coords="4,98,402,296" href="#"&gt;<br/>a shape="rect" coords="401,98,807,296" href="#"&gt;<br/>a shape="rect" coords="401,98,807,296" href="#"&gt;<br/>a shape="rect" coords="401,98,807,296" href="#"&gt;<br/>a shape="rect" coords="307,99,1234,297" href="#"&gt;<br/>a shape="rect" coords="331,2,898,85" href="index.html" target="_self" alt="Back to hor</pre> |
| body p img                                                                                                    | ⊘   <b>□</b>                                                                                                    |
| Properties<br>Hotspc.                                                                                                    | Link index.html  Target _self                                                                                                    |
|                                                                                                    |                                                                                                    |

In this demonstration I am linking the page titles to the index page and each of the images to their respective pages. Even though I haven't created the other pages yet, I can create the links using the file names I will give to the new pages: page2 white.html page3\_milk.html page4 dark.html I am using Target "self" because I want the current page to be substituted by the link page once clicked.

#### Dreamweaver Interface

#### Save and preview the file

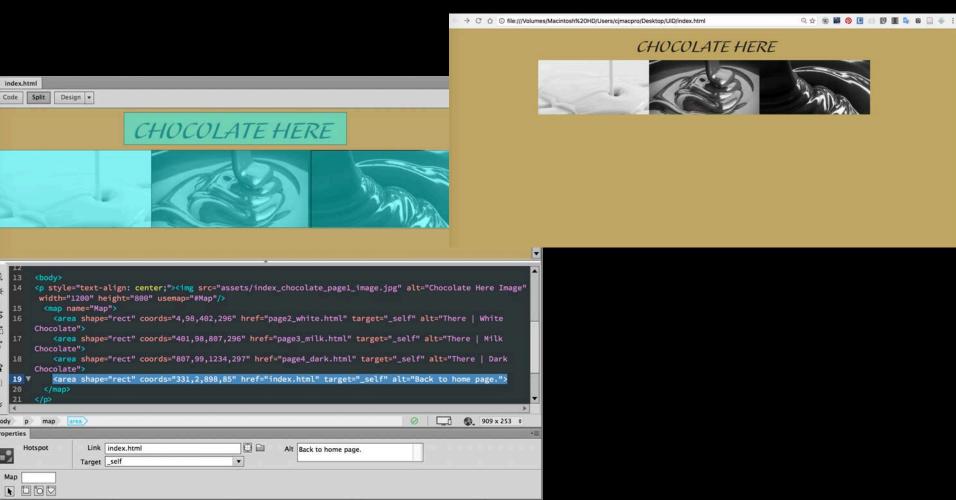

#### Dreamweaver Interface

## Now Save As giving the name you used for your page 2.

| ●●● Dw                                                                                                    | Beginner + 💷                                                                                            |
|----------------------------------------------------------------------------------------------------|----------------------------------------------------------------------------------------------------|
| × index.html                                                                                                    | Insert CSS Designer Files *=                                                                            |
| Code Split Design 👻                                                                                                    |                                                                                                    |
| CHCCOLATE LEEDE<br>Save As<br>Save As: page2_white.html v<br>Tags:                                                                                                    | Div     Image     Paragraph     Heading                                                                 |
| Where: UID                                                                                                    | Table Figure Unordered List                                                                             |
| □ Include Unicode Signature (BOM)                                                                                                    | ol Ordered List                                                                                         |
| 12     Site Root       13 <body>       14          Cancel     Save</body>                                                                                                    | B Hyperlink                                                                                             |
| <pre>White 1200 Height 600 Wate<br/>white 1200 Height 600 Wate<br/>white 1200 Height 600 Wate<br/>white 120 state<br/>i sold the state<br/>i sold the sta</pre> | <ul> <li>html</li> <li>head</li> <li>body</li> <li>P</li> <li>img</li> <li>map</li> <li>area</li> </ul> |
|                                                                                                    | area                                                                                                    |
|                                                                                                    | +: area                                                                                                 |
| Hotspot Link index.html I Alt Back to home page.                                                                                                    |                                                                                                    |
| Мар                                                                                                    |                                                                                                    |

**Dreamweaver Interface** 

Select the image and in the Properties bar in Src change the image to the correct one for page 2, edit the Alt field to correspond to the correct page info and save the file.

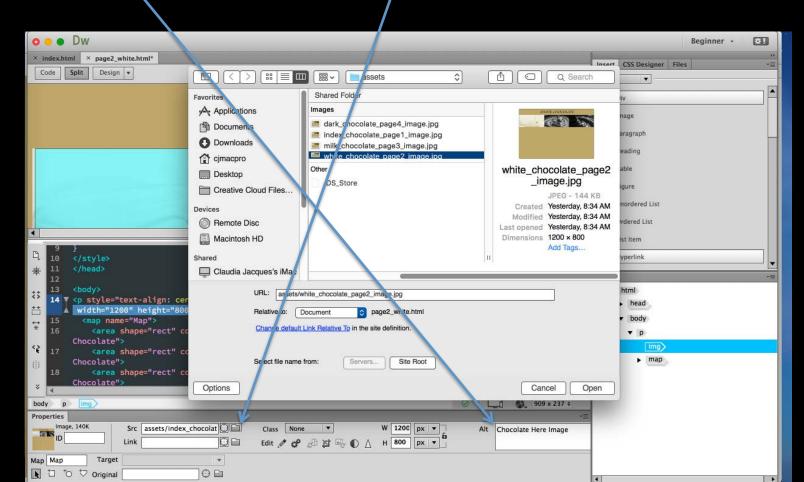

Dreamweaver Interface

Save As now giving the name you used for your page 3. Edit the image source and alternative title. Repeat for any other page you need to add.

Make sure you save your files and check if they are working properly in the browser.

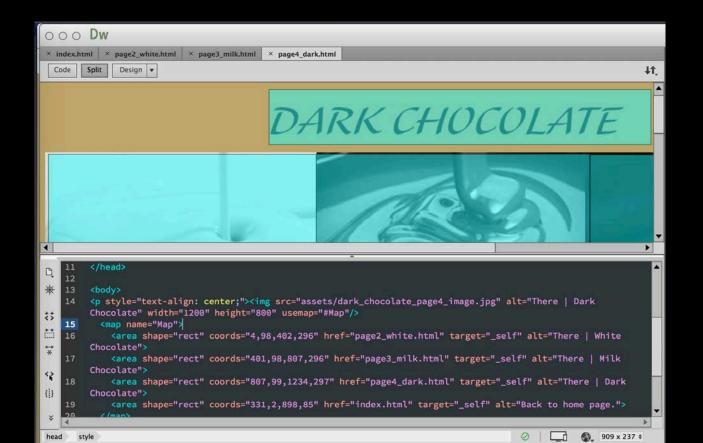

#### **Dreamweaver Interface**

역 순 🛞 📓 🞯 🖪 💷 🗊 🌉 🗣 💷 🐥 🚦

요☆ 🛞 📓 🔕 🖪 😑 📴 🔳 🗣 🛛 🗋 🐥 🗄

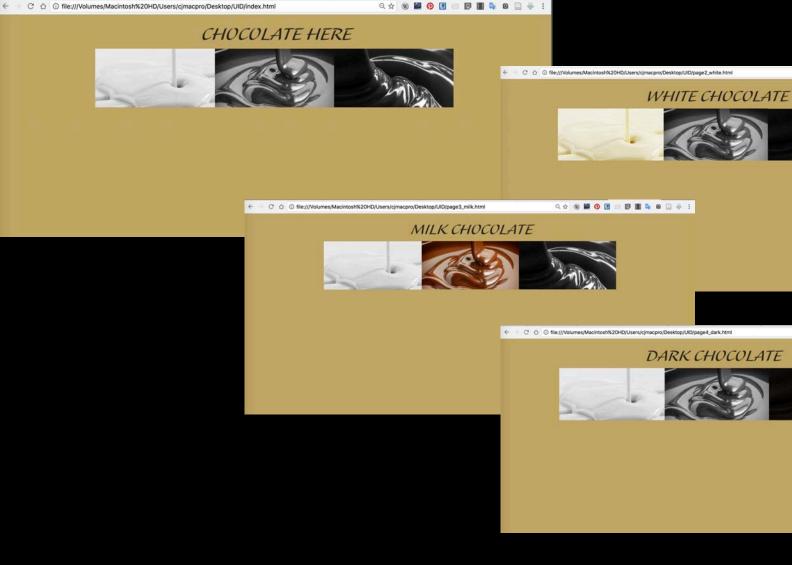